## **HyperPixel 4.0 Square - Hochauflösendes Display für Raspberry Pi, Non-Touch**

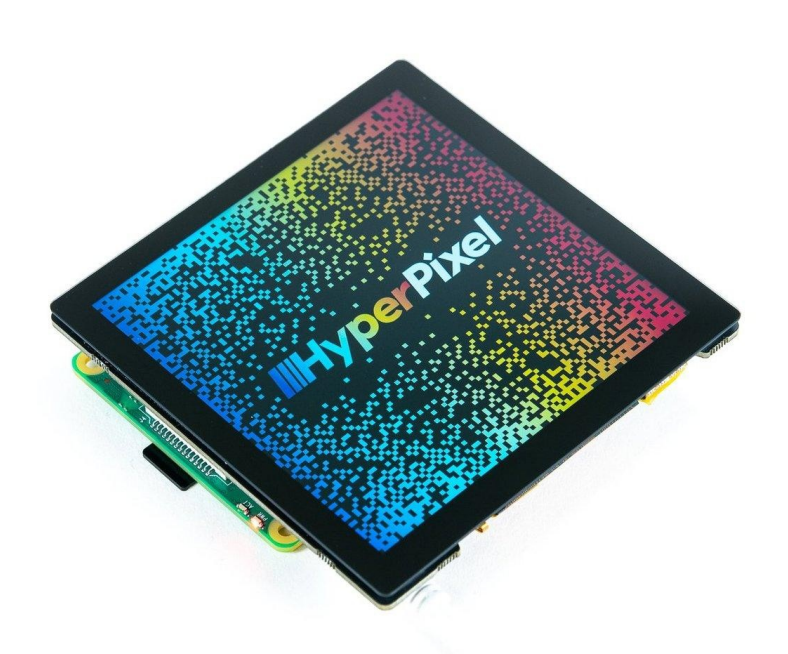

# **PIMORONI**

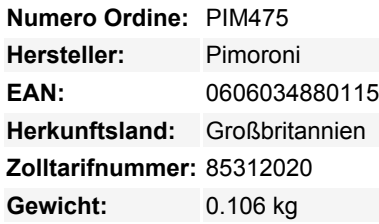

Ein einzigartig quadratisches, hochauflösendes 4,0-Zoll-Hochgeschwindigkeitsdisplay mit optionalem Touchscreen für Raspberry Pi quadratisch sein ist hip!

HyperPixel 4.0 Square verfügt über alle großartigen Funktionen unseres Standard-HyperPixel 4.0 - ein gestochen scharfes, brillantes IPS-Display, einen optionalen Touchscreen und eine Hochgeschwindigkeits-DPI-Schnittstelle - nur eben in quadratischerer Form!

Diese quadratische Version des HyperPixel 4.0 eignet sich hervorragend für benutzerdefinierte Benutzeroberflächen und Bedienfelder und eignet sich hervorragend für Pico-8-Spiele. Alles ist vorgelötet und einsatzbereit, du musst es nur noch auf deinen Pi aufstecken, unser Installationsprogramm ausführen und los geht's!

*Beachten Sie, dass die Bilder der Displays auf dieser Seite nicht mit Photoshop bearbeitet wurden. Das ist der Raspbian-Desktop mit unserem HyperPixel Square-Hintergrundbild!*

#### **Eigenschaften**

- Hochgeschwindigkeits-DPI-Schnittstelle
- 4.0" IPS-Display (160° Blickwinkel) (72x72mm)
- 720x720 Pixel (~254 PPI)
- 18-Bit-Farbe (262.144 Farben)
- 60 FPS Bildwiederholrate
- Optionaler kapazitiver Touchscreen
- 40-Pin-Buchsenleiste zur Erhöhung der Bauhöhe für Pi B+, 2, 3, 3B+ und 4 enthalten
- Inklusive Standoffs zur sicheren Befestigung an Ihrem Pi
- Kompatibel mit allen Raspberry Pi-Modellen mit 40-poliger Stiftleiste
- Einzeiliges Installationsprogramm

HyperPixel 4.0 Square verwendet eine Hochgeschwindigkeits-DPI-Schnittstelle, die es ermöglicht, 5x mehr Pixeldaten zu übertragen als die übliche SPI-Schnittstelle, die diese kleinen Pi-Displays normalerweise verwenden. Es hat eine Bildrate von **60 FPS** und eine Auflösung von ca. 254 Pixeln pro Zoll (**720x720px**) auf seinem 4,0"-Display. Das Display kann **18-Bit Farben** (262.144 Farben) darstellen.

Tutti i nomi e i segni qui elencati sono di proprietà del rispettivo produttore. Salvo errori di stampa, modifiche ed errori.

Bitte beachten Sie: Wenn Sie HyperPixel 4.0 Square auf Ihrem Pi installieren, achten Sie darauf, nicht auf die Bildschirmoberfläche zu drücken! Halten Sie die Platine an den Kanten und wackeln Sie sie, um sie mit dem erweiterten Header (oder GPIO-Header) zu verbinden. Achten Sie auch darauf, dass Sie nicht an den Kanten des Glasdisplays ziehen, wenn Sie den HyperPixel entfernen.

Der HyperPixel funktioniert mit jeder 40-poligen Version des Pi, einschließlich Pi Zero und Pi Zero W. Wenn du ihn mit einem größeren Pi verwendest, verwende die zusätzliche 40-polige Stiftleiste, die im Lieferumfang enthalten ist, um ihn auf die erforderliche Höhe zu bringen. Wenn Sie einen Pi Zero oder Pi Zero W verwenden, stecken Sie ihn einfach direkt auf den GPIO.

Mit dem mitgelieferten Abstandshalter-Kit können Sie den HyperPixel 4.0 Square sicher an Ihrem Pi befestigen. Schrauben Sie sie einfach in die Pfosten auf der Unterseite der HyperPixel 4.0 Square-Platine und befestigen Sie sie dann mit Schrauben durch die Montagelöcher Ihres Pi.

#### **Software**

 $\pmb{\times}$ 

Wir haben ein One-Line-Installationsprogramm zusammengestellt, um Ihren Pi für HyperPixel 4.0 Square zu konfigurieren und den Touchscreen zu aktivieren. Beachten Sie, dass Sie einen weiteren Bildschirm, eine Tastatur und eine Maus benötigen, um die Software zu installieren. Sie können die Installation auch aus der Ferne über SSH durchführen, wenn Sie unserer Anleitung folgen, wie Sie Ihren Pi ohne Kopfhörer einrichten.

Öffnen Sie ein Terminal und geben Sie

curl https://get.pimoroni.com/hyperpixel4 | bash

ein, um das einzeilige Installationsprogramm auszuführen und Ihren HyperPixel 4.0 einzurichten.

Das GitHub-Repository finden Sie hier: <https://github.com/pimoroni/hyperpixel4>

#### **Anmerkungen**

- Abmessungen: Touch: 84x84x9,5 mm, Non-Touch: 75x80x8,9 mm (BxHxT, Tiefe einschließlich Header und Display)
- Das HyperPixel 4.0 Square Touch auf dem Hauptfoto hier liegt auf der Seite, und die etwas schmaleren und etwas breiteren Ränder befinden sich normalerweise unten bzw. oben, obwohl der Größenunterschied sehr gering ist (5,5 mm für die linke und rechte Seite, 4,5 für die Oberseite und 6,5 mm für die Unterseite). Das Non-Touch-Display liegt ebenfalls auf der Seite, so dass sich der breitere Rahmen normalerweise unten befindet, aber da das Display quadratisch ist, können Sie es in jeder Richtung verwenden!
- HyperPixel verwendet grundsätzlich alle GPIO-Pins, um mit dem Pi zu kommunizieren (einschließlich der Standard-I2C-Pins), so dass es im Allgemeinen nicht möglich ist, es mit anderen HATs und Geräten zu verwenden, die über GPIO angeschlossen werden...
- ...aber wir haben auf der Rückseite eine alternative I2C-Schnittstelle vorgesehen, über die Sie I2C-Geräte (wie Sensor-Breakouts) gleichzeitig mit HyperPixel verwenden können. Eine Anleitung dazu finden Sie in unserem Hyperpixel 4.0-Tutorial (scrollen Sie ganz nach unten)

### **Weitere Bilder:**

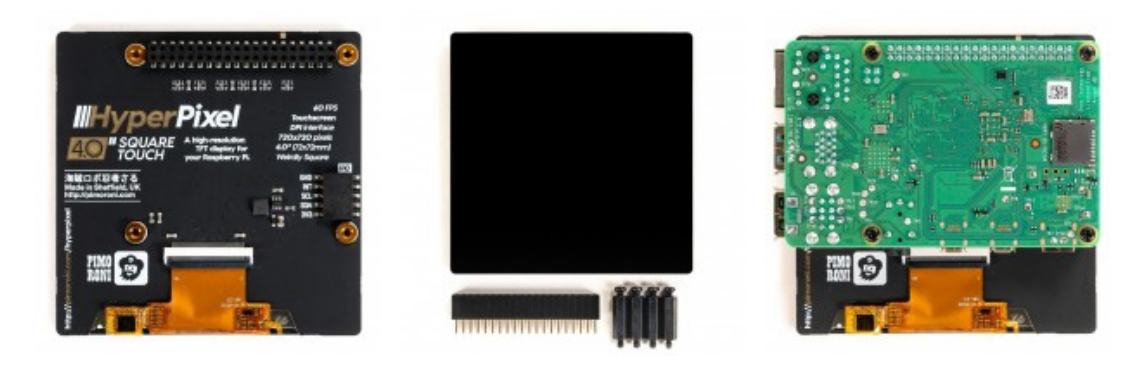